## **Kurzanleitung Beam Induced Fluorescence (BIF)**

Version 1.0 Rainer Haseitl, 19.2.2021

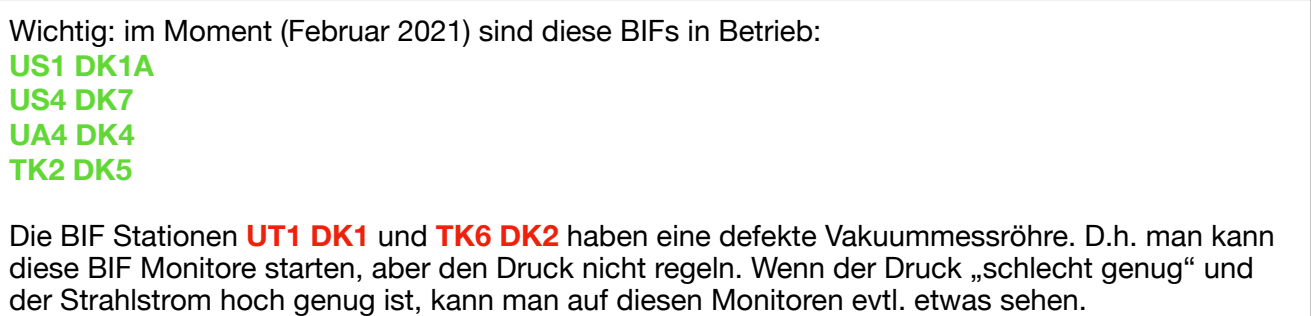

1) Starten von BIF über den **Launcher** im HKR: **UNILAC - BIF**

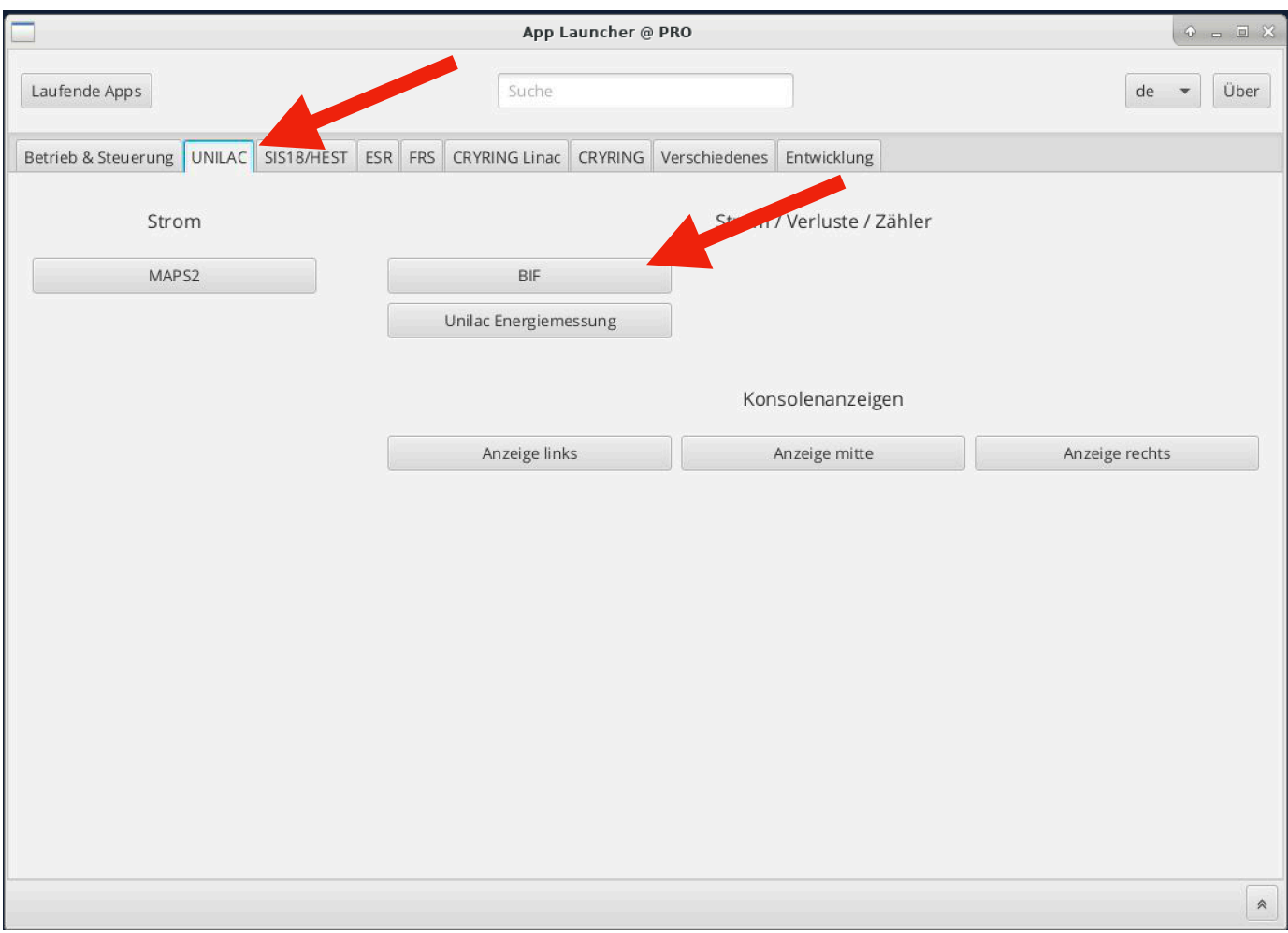

Das Programm kann nur 1x gleichzeitig geöffnet sein, weil es sonst zu Störungen kommen würde.

2) Das Programm "ProfileView" öffnet sich. Beim Klick auf "Select BIF Monitor" oben links öffnet sich ein weiteres Fenster in dem man die BIFs und jeweils einen virtuellen Beschleuniger auswählen kann. Man kann NICHT den selben BIF Monitor mit 2 virtuellen Beschleunigern auswählen.

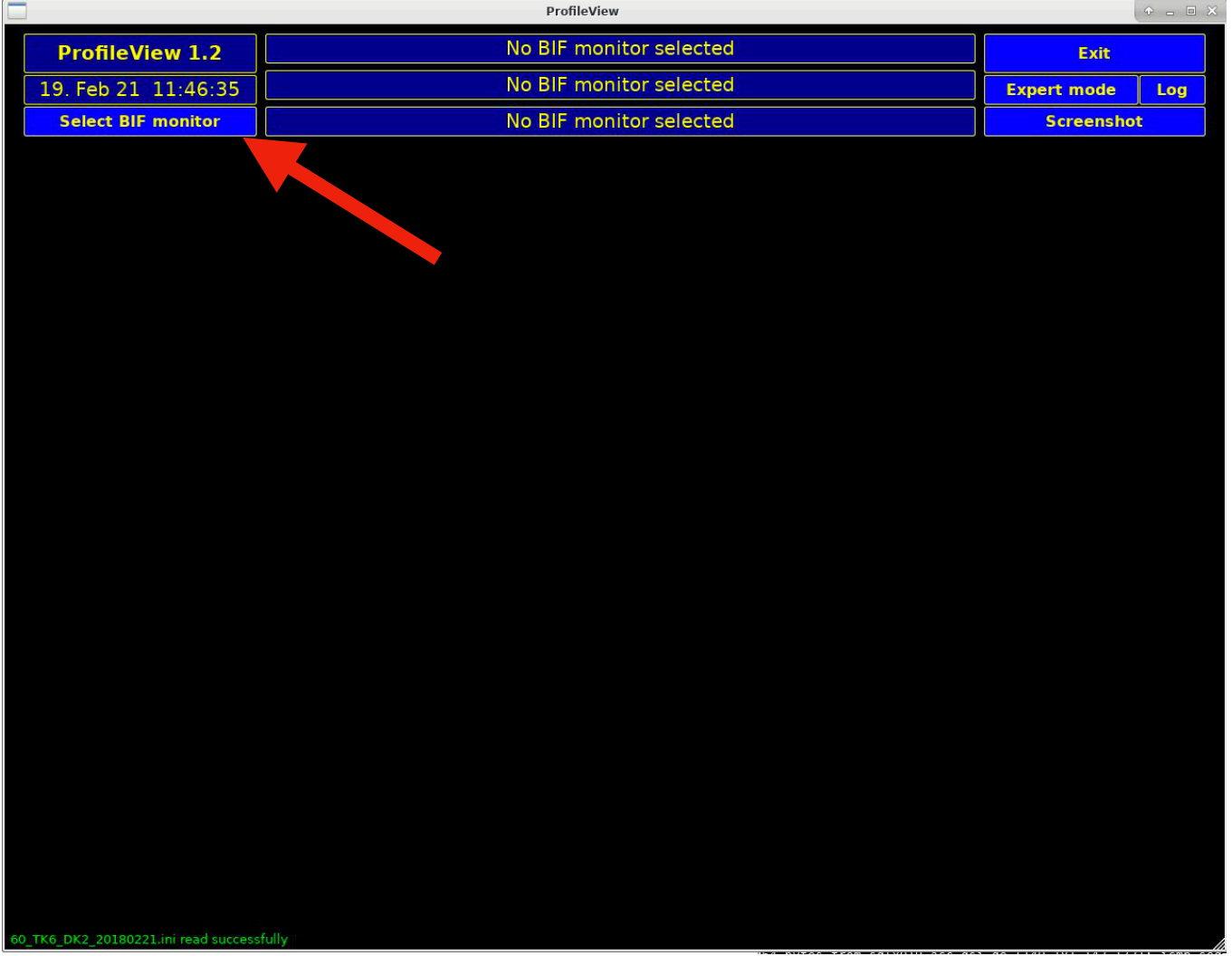

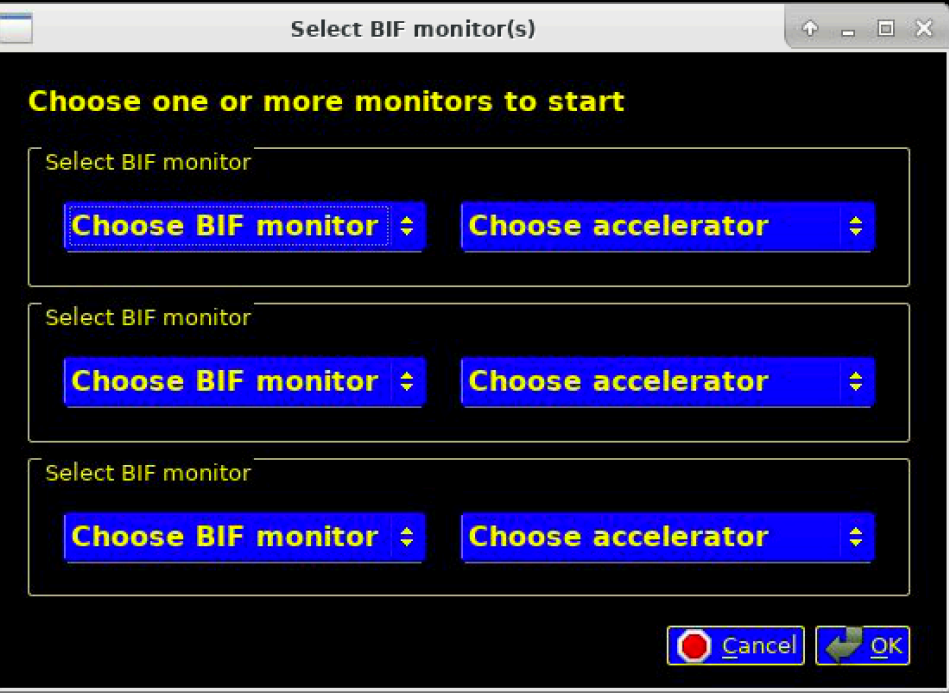

Auswählen eines BIFs und virtuellen Beschleunigers:

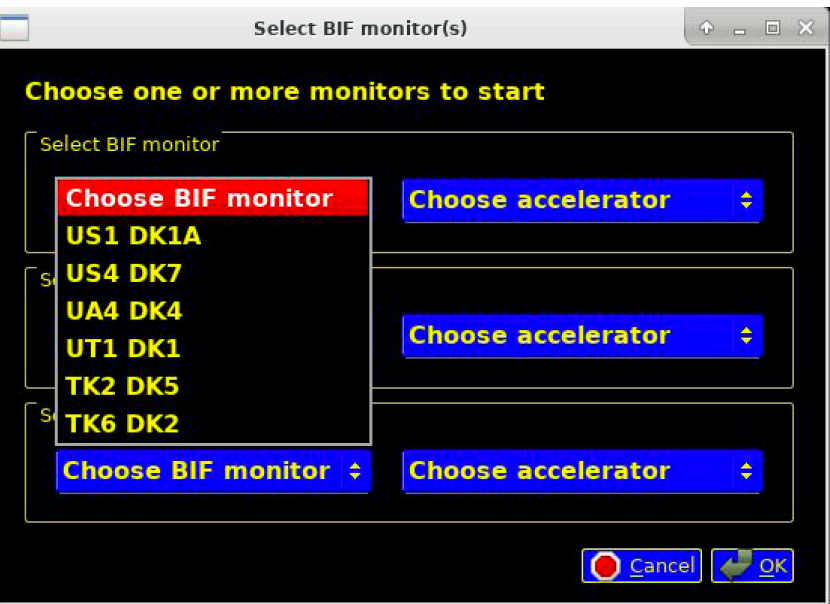

Nach dem Druck auf "OK" dauert es ca. 30 Sekunden bis alle Geräte initialisiert und gestartet sind. Sofern die Maschine triggert sieht es dann so aus (auf dem Bild ist nur Rauschen):

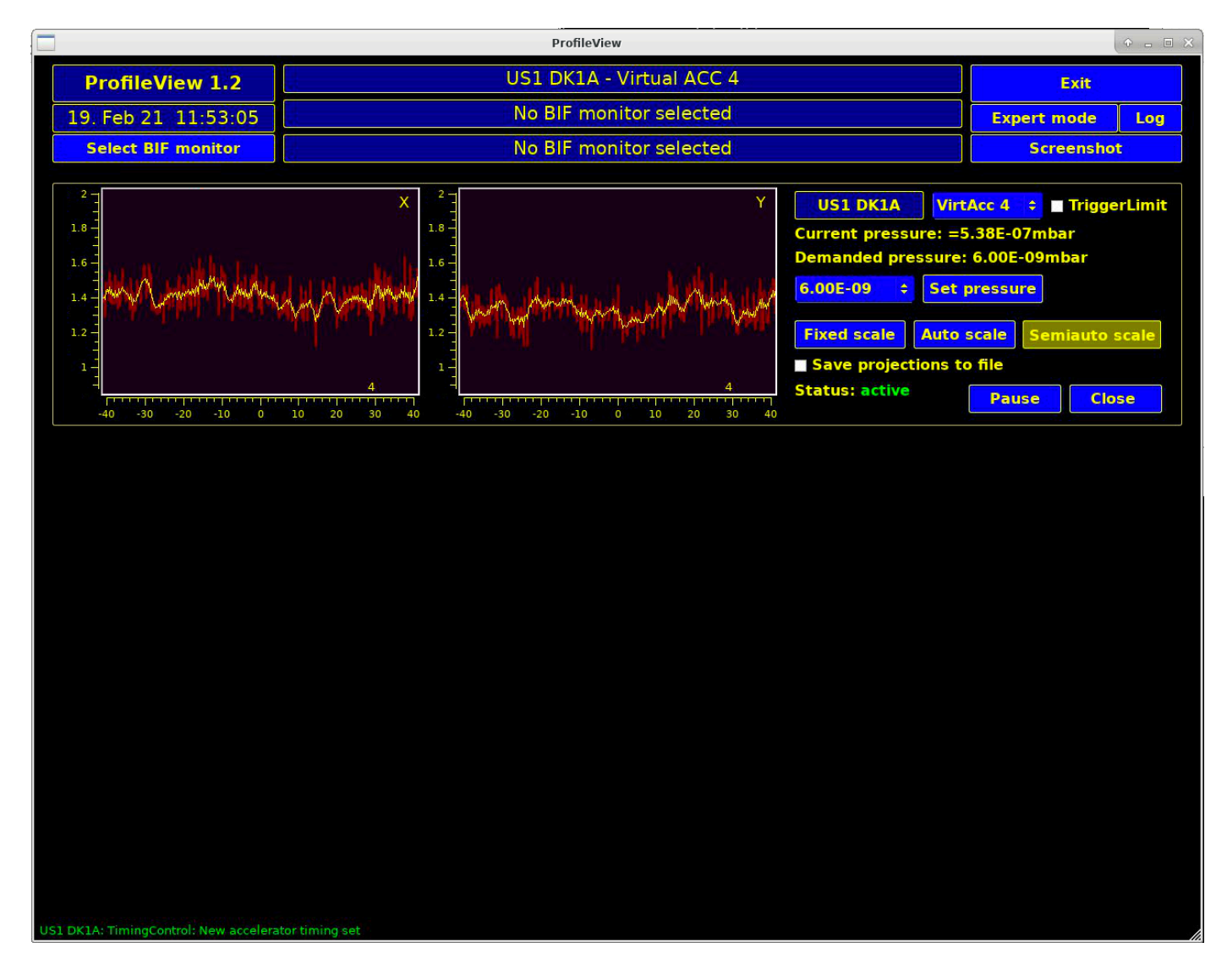

## 3) Druckregelung

Der einzige bedienbare Parameter ist der Druck. Man kann im Drop Down Menü aus verschiedenen Drücken auswählen. Die Druckregelung ist relativ träge, u.U. dauert es 1-2 Minuten bis das System zu regeln beginnt. Nach der Auswahl des Drucks muss auf "Set pressure" gedrückt werden um den Sollwert an das Gerät zu schicken.

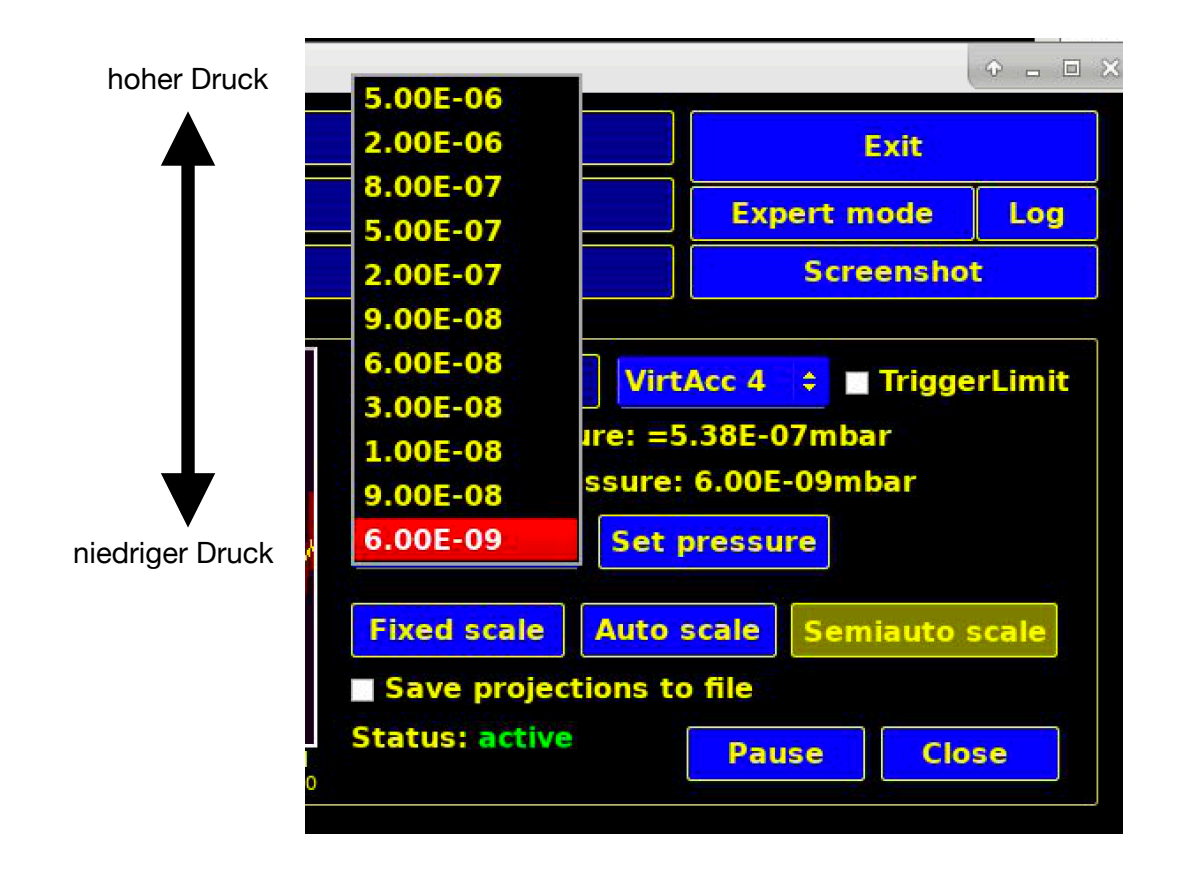

Bei genügend Strahlstrom sieht man nun das Strahlprofil on den Plots.